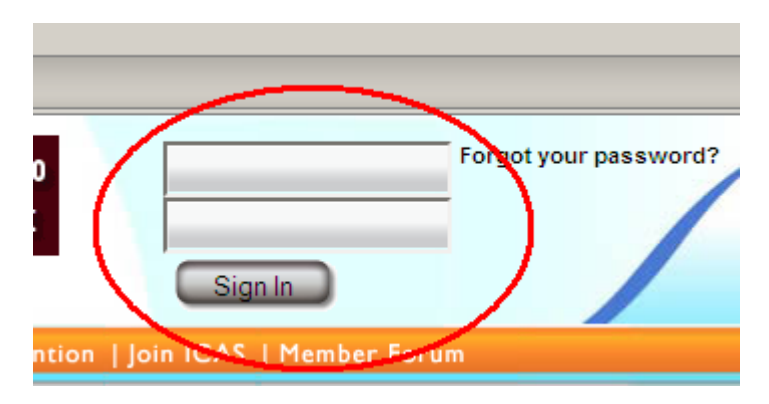

Step one: Log onto the ICAS website at [www.airshows.aero](http://www.airshows.aero/)

Step two: Select "ACE Tools" from the left hand menu.

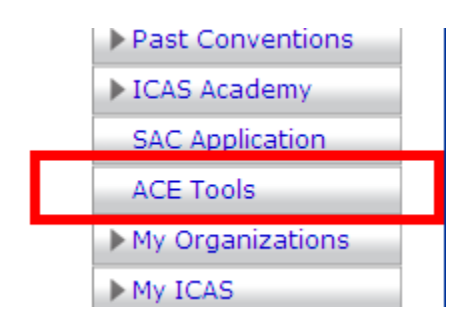

Step three: Select the pilot that you will be evaluating.

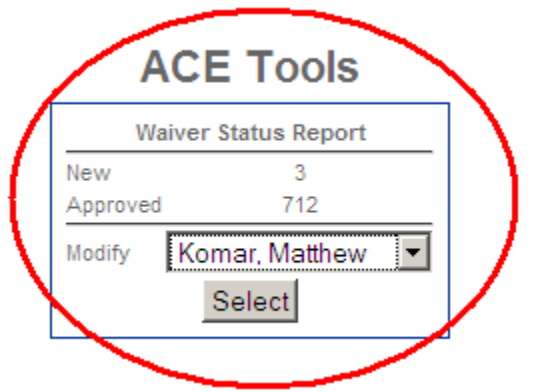

Step four: Verify all of the applicant's information including license type and number, BFR date, medical class and date. Note that it is possible to print off an application check list for use during the evaluation.

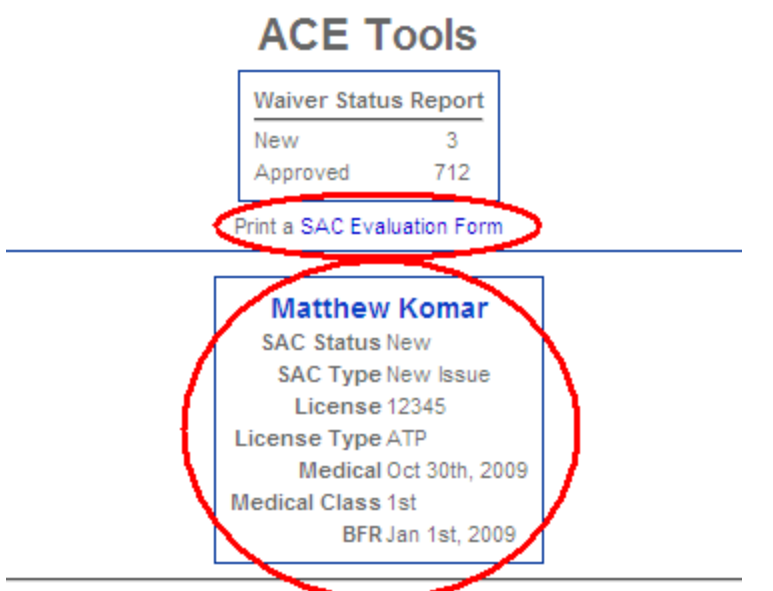

Step five: Enter in the pilot's score for each required item. For renewals without change, proceed to step six.

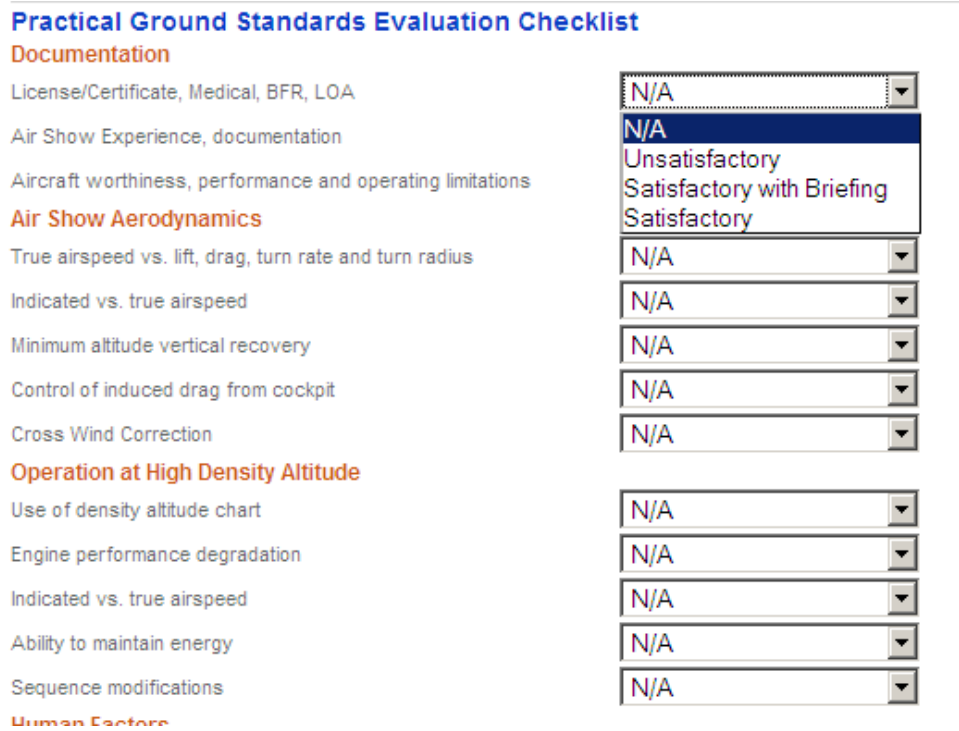

Step six: Verify all dates and times of the evaluation, Flight level, the FSDO with which the pilot wishes to work.

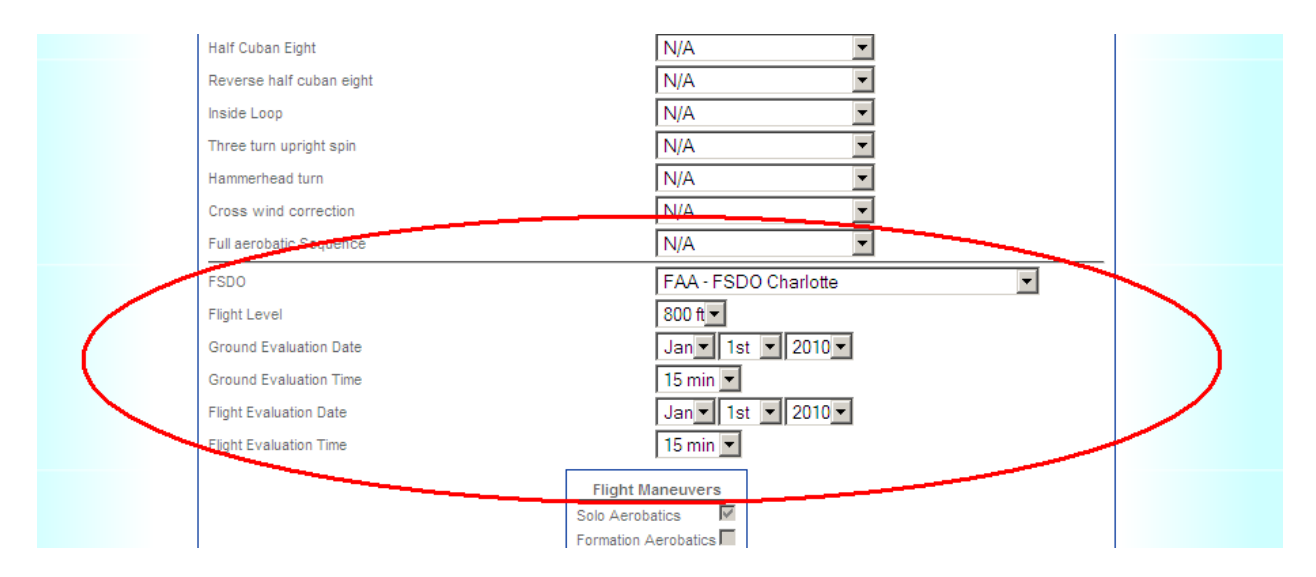

Step seven: Verify that the flight maneuvers selected match the flight maneuvers evaluated.

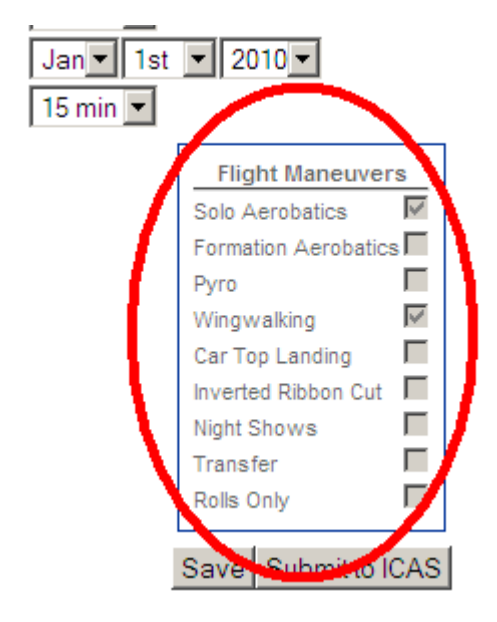

Step eight: Click "Submit to ICAS."

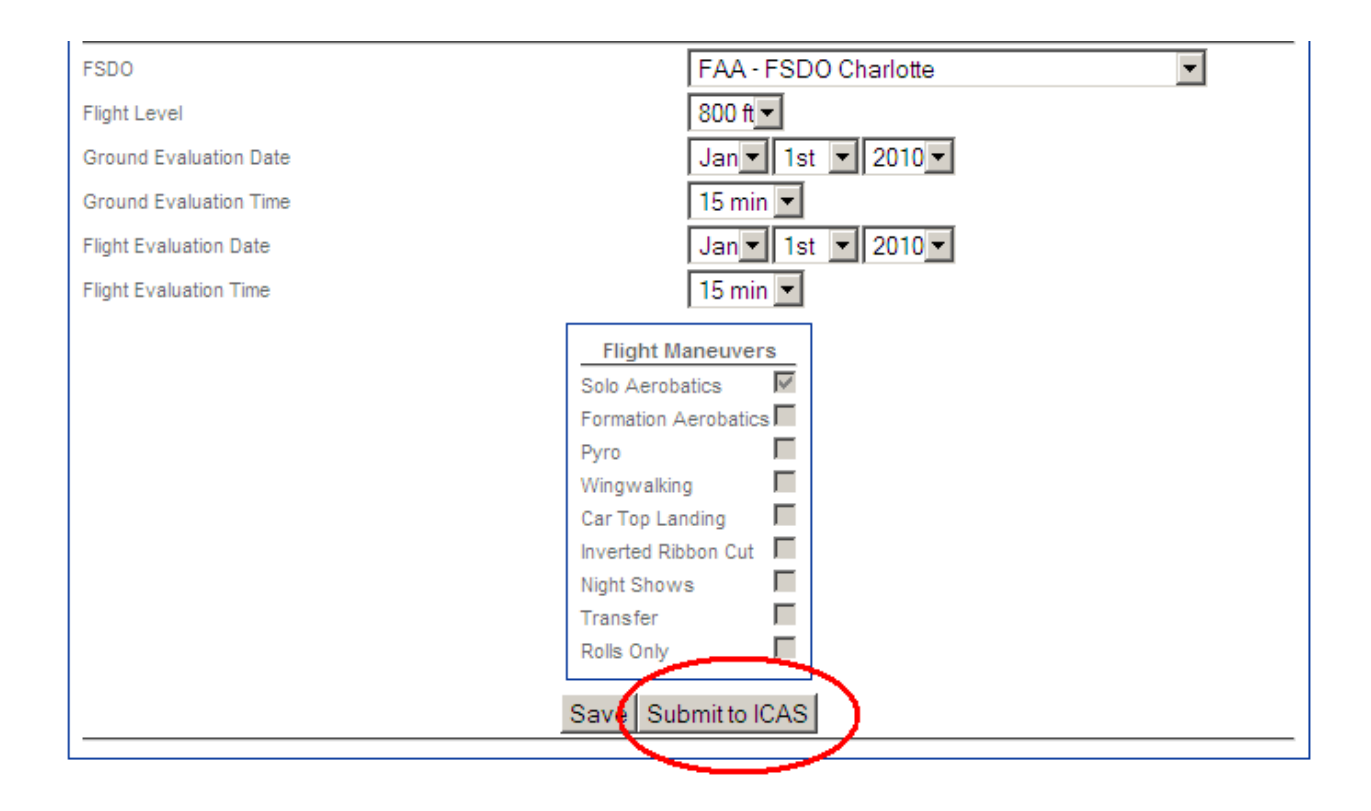